## **[Realizar Impresionantes](https://blog.hostdime.com.co/realizar-impresionantes-presentaciones-en-html-con-reveal-js/) [Presentaciones En HTML Con](https://blog.hostdime.com.co/realizar-impresionantes-presentaciones-en-html-con-reveal-js/) [Reveal.js](https://blog.hostdime.com.co/realizar-impresionantes-presentaciones-en-html-con-reveal-js/)**

Ya sea en el estudio ó trabajo, muchas veces es necesario realizar una presentación. Si Power Point es tu primera opción, déjame decirte que te hace falta conocer otras [opciones para realizar presentaciones](https://blog.hostdime.com.co/?s=presentaciones) ;) Hoy en día contamos con diversas herramientas, ya sea para usarlas en el PC, o desde la web. Hacer uso de las tecnologías web, seria lo mas innovador en una presentación. En este articulo, les presentaremos [Reveal.js](http://lab.hakim.se/reveal-js), un **framework** para crear elegantes presentaciones en [HTML](https://blog.hostdime.com.co/desarrollo/html5/) de forma fácil.

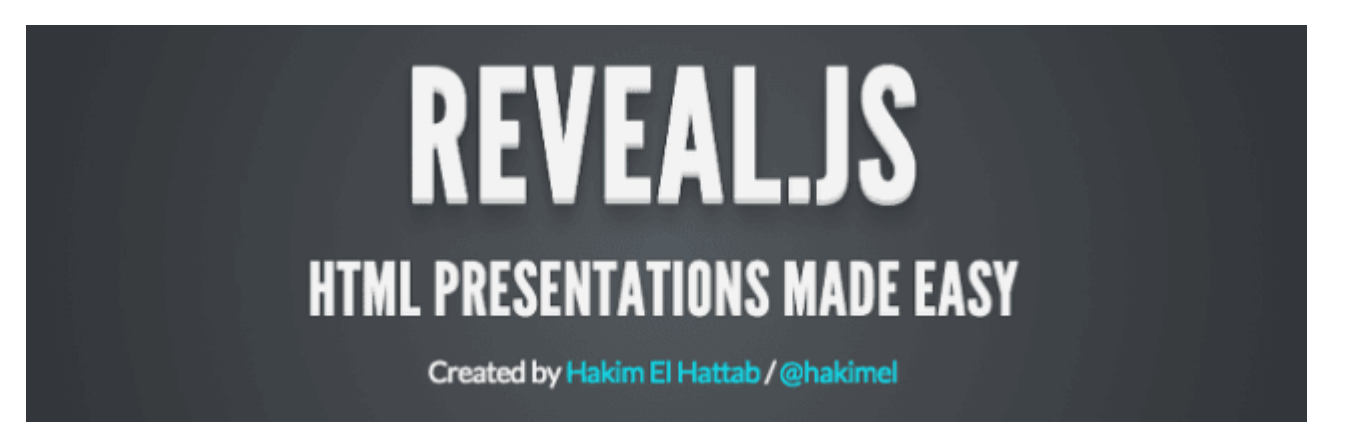

**Reveal.js** es una potente herramienta para crear **presentaciones en HTML**, ya que tiene muchas características avanzadas. Con **Reveal.js**, puede crear una presentación que soporte gestos móviles para las diapositivas. Tambien se proporciona algunas transiciones y plantillas listas para usar, viene con una multitud de otras características para ayudarle.

## **Comenzando con Reveal.Js**

Antes de comenzar de lleno con el codigo de ejemplo, tendremos que realizar un paso importante, ¿adivina cual? Asi es!

Descargar el plugin ;) Para esto, [descargamos el archivo](https://github.com/hakimel/reveal.js/archive/master.zip) desde su repositorio, una vez descargado y descomprimido encontraremos las siguiente carpetas:

- **css**: El estilo básico
- **js**: Dependencias javascript
- **plugin**: Algunos componentes desarrollados como extensión de Reveal.js
- **lib**: Todos los demás archivos de terceros (JavaScript, CSS, fuentes)

Ahora, llamaremos las librerias para usar en el ejemplo. Usaremos el tema por defecto como plantilla:

[html]

```
\&;lt;;link rel=\&;quot;;style;style;elsehref="css/reveal.min.css"&qt;
\&;\lt; t;\text{link} rel=\&;\text{quot};\text{style} stylesheet\&;\text{quot};href = \&;quot;css/theme/default.css\"id = \&;quot;thene\&;quot; \&;qt;
```
[/html]

Y antes de cerrar la etiqueta **head**, los archivos javascript:

[html]

```
\&amp: lt: script
src="lib/js/head.min.js"&qt;</scr
ipt\>\&;lt;;scrightsrc="js/reveal.min.js"></scrip
t>
```
[/html]

## **Estructura HTML**

Vamos a crear tres diapositivas básicas mediante algunos códigos HTML. Hay tres elementos principales para la creación de las diapositivas de la presentación. Ellos son: **<div class=»reveal»>, <div class=»slides»> y <section>**.

En la etiqueta **<section>** es donde se tiene que especificar el contenido de la diapositiva. La diapositiva por defecto se mueve horizontalmente, si desea crear una diapositiva vertical, fácilmente agregar otro **<section>** interior. Aquí está el ejemplo:

[html]

```
\deltaamp; lt; div class=\deltaamp; quot; reveal\deltaamp; quot; \deltaamp; qt;
\<div class=\"slides\" \&got;\deltaamp; lt; section\deltaamp; qt; Esta es una presentacion
horizontal& lt;/section& qt;
```

```
\&;lt;;section\&;gt;\&amp; lt; h1
style="color:#f37720"&qt;Presentacion
HostDime Colombia& lt;/h1& gt;
\deltaamp; lt; h3\deltaamp; qt; Hola gente, bienvenidos al ejemplo de
reveal.js</h3&amp;qt;
\&;lt;;/section\&;qt;
```
 $\&;lt;;section\&;qt;$  $\delta$ amp; lt; section id= $\delta$ amp; quot; fragments $\delta$ amp; quot;  $\delta$ amp; qt;  $\delta$ amp; lt; h2 $\delta$ amp; qt; Esto es un fragmento.  $\delta$ amp; lt; /h2 $\delta$ amp; qt;  $\delta$ amp;lt;p $\delta$ amp;qt;Click en la flecha para revelar! & amp; lt; / p & amp; qt;  $\delta$ amp; lt; p class= $\delta$ amp; quot; fragment $\delta$ amp; quot;  $\delta$ amp; qt; Numero  $Uno@amp;;lt;$ ,  $/p@amp;;qt;$  $\delta$ amp; lt; p class= $\delta$ amp; quot; fragment $\delta$ amp; quot;  $\delta$ amp; gt; Y este es el numero dos& lt;/p& gt;  $\delta$ amp; lt; p class= $\delta$ amp; quot; fragment $\delta$ amp; quot;  $\delta$ amp; gt; No te

```
olvides del tres!</p&amp;qt;
\&;lt;, /section\&;gt;\&;lt;;/section\&;qt;\&;lt;;section\&;qt;\<lt;h2\&g;qt;Que tal esta
presentacion?&amp:lt:/h2&amp:qt:
\deltaamp; lt; p\deltaamp; gt; Esta es una de las mas populares frases de
\&;lt;;ahref="http://en.wikipedia.org/wiki/Eric Cantona&q
uot; rel="external"&qt;Eric
 Cantona\&amp; lt; /a\&amp; qt; :\&amp; lt; /p\&amp; qt;
\&amp:lt:blockquote\&amp:qt:
"When the seagulls follow the trawler, it's because they think
sardines will be thrown into the sea. Thank you very much."
\&;lt;;/blockquote\&;qt;\deltaamp; lt; p\deltaamp; qt; Click \deltaamp; lt; a
href="#"&qt;aqui</a&amp;qt; para
regresar a la pagina inicial. & amp; lt; / p & amp; qt;
\&amp:lt:/section\&amp:gt:
\&amp:lt:/div\&amp:gt:
\&;lt;, div\&;qt;[/html]
Listo, ya con esto tendremos no solo la estructura, sino el
contenido a mostrar ;) Ademas, no sobra recordar, el anterior
código, va dentro del body :)
Si ejecutamos el ejemplo, no se vera interacción, por lo que
habrá que añadir código JavaScript para iniciar el script de
```
Reveal.Js. Para esto añadimos el siguiente código después del anterior código y justo antes de cerrar el **body**.

 $[i]$ 

 $\&;lt;;scright\&;gt;$ Reveal.initialize({ controls: true,

```
progress: true,
history: true,
center: true,
});
\deltaamp; lt;/script\deltaamp; qt;
```
 $1/1$ sl

Esas son las configuraciones básicas que necesitamos para una sencilla presentación, fácil, ¿no?. A continuación puedes encontrar una *[lista completa](https://github.com/hakimel/reveal.js/)* sobre otras configuraciones que puedes hacer a tu proyecto para realizar aun mas llamativo y elegante tu presentacion.

Ahora tenemos las siguiente diapositivas, claro, la siguiente será la de presentación ;)

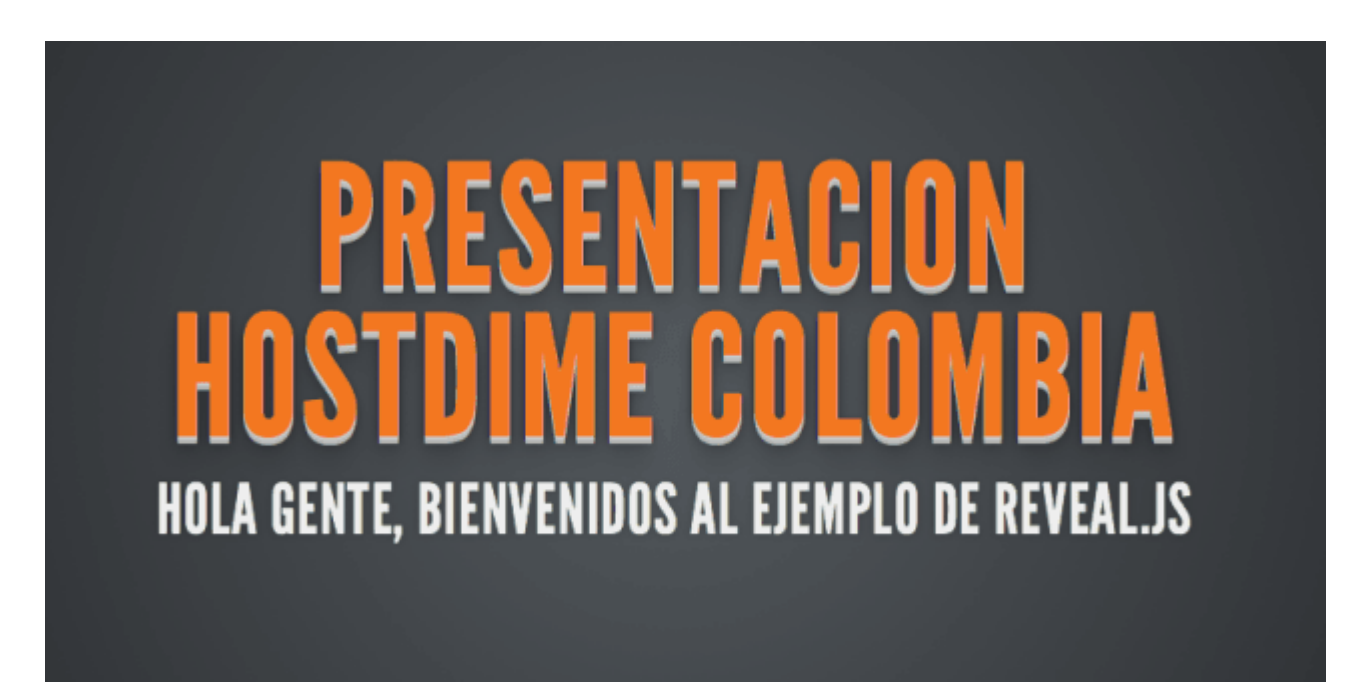

Si pasamos a la siguiente diapositiva veremos lo siguiente:

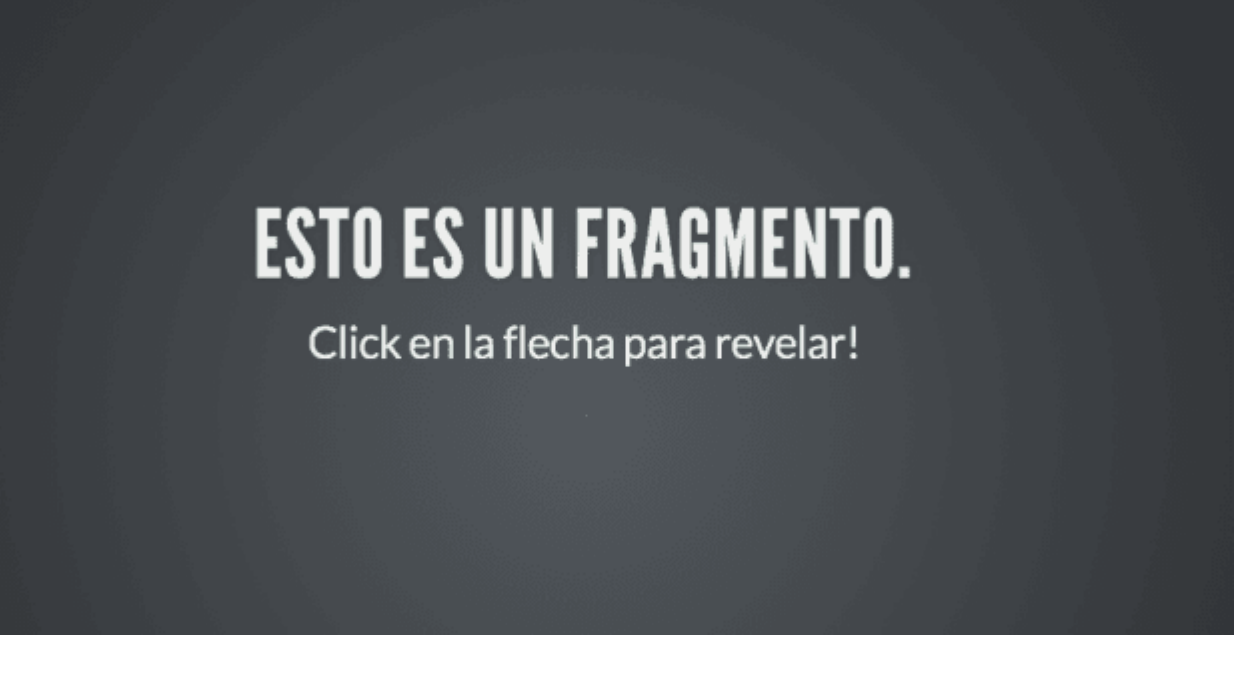

Finalizando, veremos la ultima presentación, en esta habrá un vinculo para re dirigirnos a la presentación inicial:

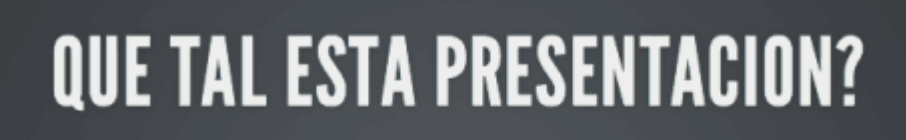

Esta es una de las mas populares frases de Eric Cantona:

"When the seagulls follow the trawler, it's because they think sardines will be thrown into the sea. Thank you very much." Click aqui para regresar a la pagina inicial.

Pero bueno, ahí están la presentaciones, pero, ¿Como se navega a través de las presentaciones? Simple, al lado derecho en la parte inferior se encuentran las flechas que hacen posible esto:

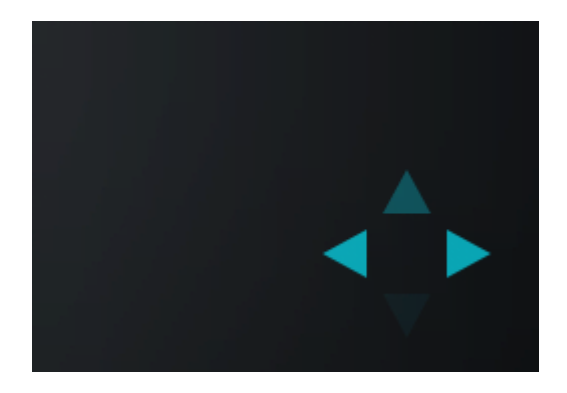

## **Finalmente**

Con esta herramienta, puedes crear una gran presentación HTML en su sitio web. Ahora, realizar una gran presentación dependerá de tu creatividad. Créeme, valdrá la pena realizar una maravillosa presentación con esta herramienta. ¿Que esperas para asombrar con tu presentación en HTML?